## **Allgemeine Informationen Wie übermittelt man ein Fahrzeug an die Werkstattplanung?**

## **Ein Fahrzeug an die Werkstattplanung übermitteln**

Ziel ist es, das Fahrzeug zur Werkstattplanung hinzuzufügen, damit die Mitarbeiter mit der Reparatur des Autos beginnen und die verschiedenen Aufgaben erledigen können.

Zuerst müssen Sie das Fahrzeug in der Auftragliste lokalisieren.

Registerkarte Auftrag - Auftragsliste: Geben Sie das Nummernschild (oder einen Teil davon - mindestens 3 Zeichen) in das Filterfeld ein und drücken Sie die Taste <Eingabe> , um den betreffenden Auftrag zu öffnen.

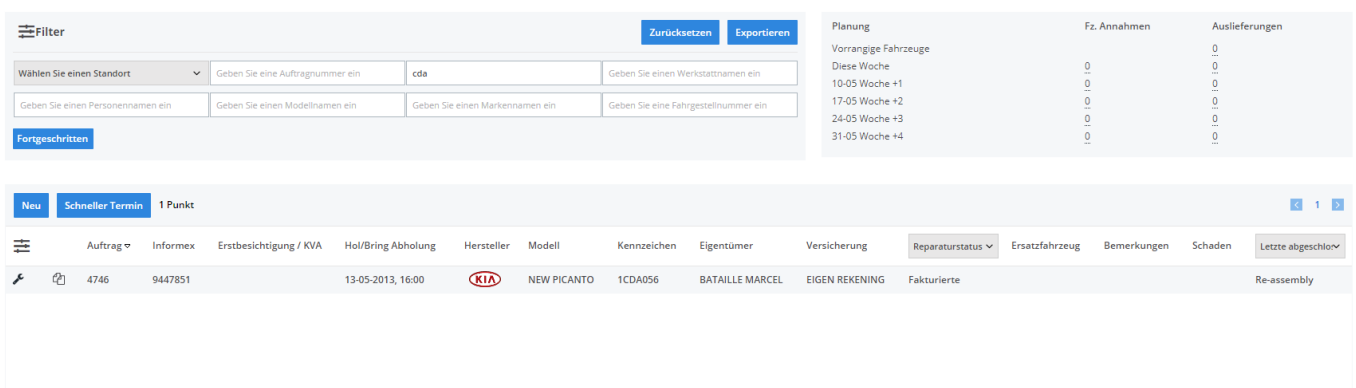

Um ein Fahrzeug an die Werkstattplanung zu übermitteln, müssen 4 Bedingungen erfüllt werden:

1) Es müssen Aufgaben für den Auftrag existieren.

2) Das Fahrzeug muss in Ihrer Karosseriewerkstatt vorhanden sein (klicken Sie auf die kleine Uhr neben dem Feld "Annahmedatum" -> Datum und Uhrzeit der "Klicks" sind ausgefüllt und das Kästchen "Fahrzeug angenommen" ist angekreuzt.

3) Es muss ein Kostenvoranschlag vorhanden sein, für den die Schaltfläche "RO" aktiviert ist.

4) Auf diesem Kostenvoranschlag "RA" muss mindestens eine Aufgabe vorhanden sein, die nicht den Status "abgeschlossen" hat.

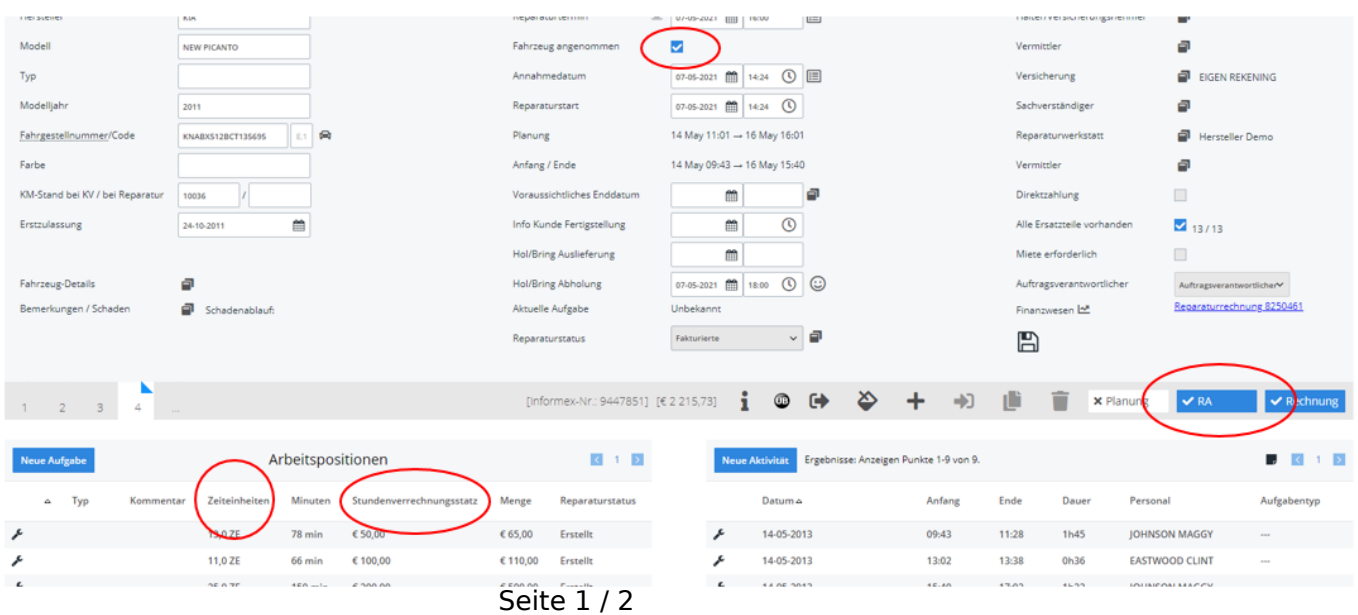

**(c) 2024 InSyPro <christof@insypro.com> | 2024-05-17 06:56** [URL: http://faq.insypro.com/index.php?action=artikel&cat=57&id=514&artlang=de](http://faq.insypro.com/index.php?action=artikel&cat=57&id=514&artlang=de)

## **Allgemeine Informationen**

Sobald diese Bedingungen erfüllt sind, erscheint der Auftrag auf dem Werkstatt Bildschirm.

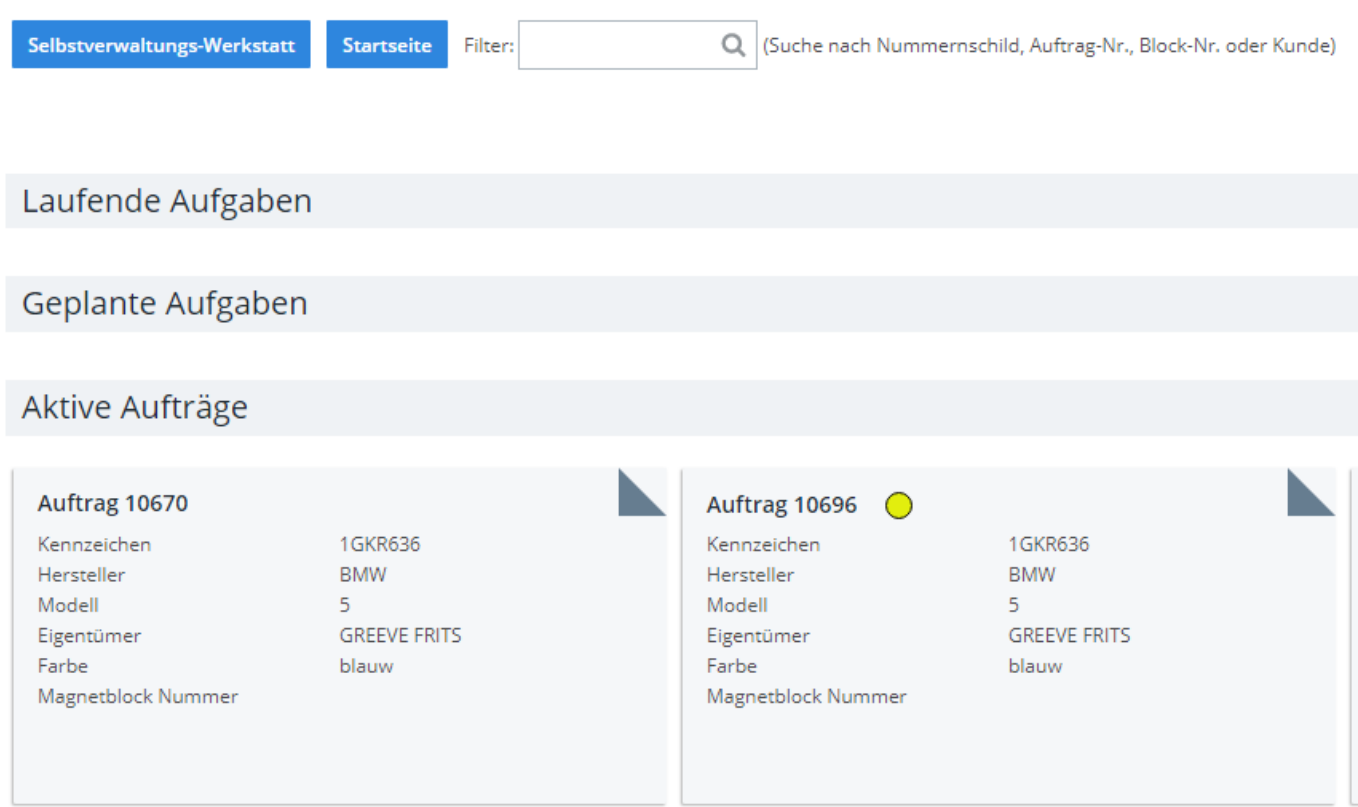

Durch Anklicken dieses Auftrags sieht Ihr Kollege in der Werkstatt die verschiedenen Aufgaben und den Schaden und gegebenenfalls die Bilder des Autos.

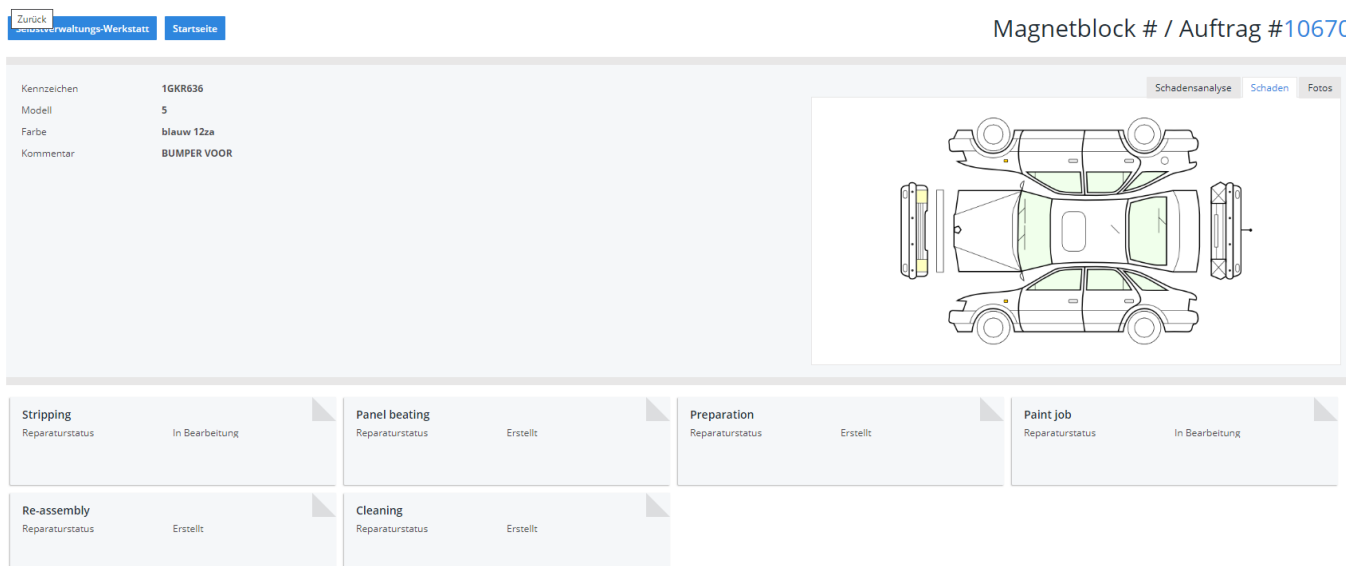

Eindeutige ID: #2252 Verfasser: Jean-Marie Letzte Änderung: 2021-05-07 14:32

> Seite 2 / 2 **(c) 2024 InSyPro <christof@insypro.com> | 2024-05-17 06:56** [URL: http://faq.insypro.com/index.php?action=artikel&cat=57&id=514&artlang=de](http://faq.insypro.com/index.php?action=artikel&cat=57&id=514&artlang=de)